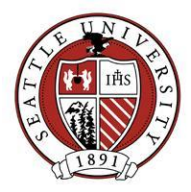

## **Basic Raiser's Edge Skills Answer Key:**

- 2. Which of the following are not stored as Constituent records in Raiser's Edge?
	- Incoming freshman
- 3. What email box should you send address updates to?
	- BioUpdates@seattleu.edu
- 4. What email box should you send report, list, event record and email blast requests to?
	- REHelp@seattleu.edu
- 5. What do Constituent codes represent?
	- Primary relationships with SU
- 6. What do Solicit codes represent?
	- Mass communication preferences
- 7. Where are solicit codes stored on a Constituent's record?
	- On the Bio1 tab
- 8. How do you log out of Raiser's Edge
	- Click "File", then "Exit and Sign Out"
- 9. When searching for a Constituent by last name, what results will "\*igal\*" return?
	- Only those whose last name contains "igal" somewhere in it
- 10. When searching for Constituent records, what will checking the "Check Spouse Name" box do?
	- Your search will return Constituents who meet your search criteria and those with spouses that meet your name search criteria
- 11. What address is displayed on the Bio1 tab?
	- The preferred address only
- 12. Which of the following could Actions on a Constituent record represent?
	- Contact Reports
- 13. The names of the two Alumni SUDDS reports are:
	- Alumni Lookup by Class and Alumni Lookup by Person

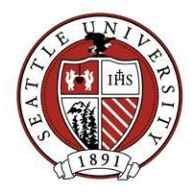

- 14. Which of the following could Actions on a constituent record represent?
	- Contact Reports
- 15. Select one way to view a Constituent's primary business information:
	- Click the "Business" button on the Bio1 tab
- 16. Where would you find Alumni Advisory Board participation on a Constituent record?
	- On the Attribute tab
- 17. What department should you talk to for help planning a mass solicitation?
	- Annual Giving
- 18. What address type has the most up to date phone number and email for a Constituent?
	- Preferred address
- 19. Alumni and donor data may be used for which of the following purposes?
	- None of the above
- 20. What does the gift type "Pay-Cash" mean?
	- Pledge payment of "Cash"
- 21. How do you change your Raiser's Edge password?
	- On the Home screen, click "Edit", then click "Change Password"
- 22. Where would you look to see if a specific gift was made anonymously?
	- On the Gift record's Miscellaneous tab and looking at the "Gift is anonymous" box
- 23. Where can you look to see if an individual attended an event?
	- Open the Events tab on the constituent's record, double click the event name and look at the "Participant has attended" box
- 24. How could you view an entire list of attendees of a specific event?
	- Open the Event record and view the Participants tab